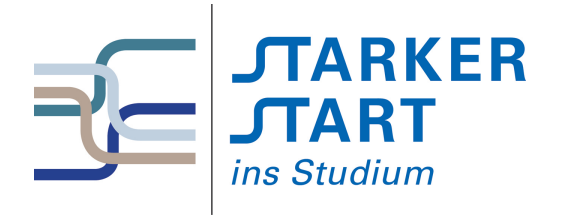

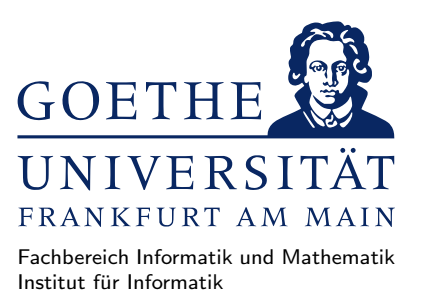

#### Vorsemesterkurs Informatik

Sommersemester 2018

# Aufgabenblatt Nr. 4A

# Aufgabe 1 (Haskell Interpreter: GHCi)

- a) Starten Sie den Haskell Interpreter GHCi aus Ihrem Homeverzeichnis, indem Sie ghci in einer Konsole eingeben. und lassen Sie sich die Hilfe anzeigen, indem Sie im GHCi das Kommando :help eingeben.
- b) Üben Sie das Starten und Verlassen des GHCi: Der GHCi kann mit : quit beendet werden.
- c) Lassen Sie für die folgenden Ausdrücke, jeweils den Wert vom GHCi berechnen:
	- $-4+5+6$
	- $-3^{\circ}3*2$
	- $-$  (3<sup> $\hat{ }$ </sup>3)\*2
	- $-3^{\circ}(3*2)$
	- 10 / 3
	- $-10$  'mod' 3
	- $-10$  'div' 3
	- $-10$  > (2\*2-10)
	- 6\*8+10 <= 3245/65
	- sqrt 2
	- $-123 + -81$
	- $-123 + (-81)$
	- 2\*9 > 8\*3 || 4\*6 >= 3\*6

```
– 6*10 == 5*12 && not (True /= False)
```
Benutzen Sie die Pfeiltasten, um nicht jedes mal alles neu zu tippen!

- d) Lassen Sie den Wert von fünf weiteren Ausdrücken berechnen, die Sie sich selbst ausgedacht haben.
- e) even testet, ob eine Zahl gerade ist, und odd testet, ob eine Zahl ungerade ist. Überprüfen Sie das, indem Sie für die Zahlen  $X \in \{1, 2, 3, 4, 5\}$  jeweils odd X und even X im GHCi berechnen lassen.
- f) Geben Sie jeweils Zahlen für  $X$  und  $Y$  an, sodass der entsprechende Ausdruck im GHCi zu True auswertet:
	- even  $X$  && odd  $Y$
	- even  $X =$  odd  $Y$
	- not (even  $(2 * X)$ ) || not (odd  $(X * Y)$ )

### Aufgabe 2 (Die Frage nach dem Pfefferdieb)

Das Rätsel vom Pefferdieb ist:

Es gibt drei Verdächtige: Den Hutmacher, den Schnapphasen und die Haselmaus. Folgendes ist bekannt:

- Genau einer von ihnen ist der Pfefferdieb.
- Unschuldige sagen immer die Wahrheit.
- Der Schnapphase sagt: "Der Hutmacher ist unschuldig."
- Der Hutmacher sagt: "Die Hasel-Maus ist unschuldig."

Wer ist der Pefferdieb?

Das folgende Haskell-Programm formalisiert das bekannte Wissen mit Aussagenlogik und Wahrheitswerten.

```
hutmacher = undefined
schnapphase = undefined
haselmaus = undefinedgenau_einer =
   (hutmacher && not schnapphase && not haselmaus)
 || (not hutmacher && schnapphase && not haselmaus)
 || (not hutmacher && not schnapphase && haselmaus)
aussage1 = schnapphase || (not hutmacher)
aussage2 = hutmacher || (not haselmaus)
raetsel = genau_einer && aussage1 && aussage2
```
Die Werte von hutmacher, schnapphase und haselmaus sollen genau dann wahr sein (ihr Wert ist True), wenn der jeweilige der Pfefferdieb ist. Der Wert von genau\_einer ist genau dann True, wenn ein einziger der Pfefferdieb ist,

Der Wert von aussage1 ist True, wenn der Schnapphase schuldig ist, oder wenn er unschuldig ist, ebenso der Hutmacher unschuldig ist (da der Schnapphase dann die Wahrheit sagt). Analog ergibt sich der Wert von aussage2 für die Aussage des Hutmachers über die Haselmaus.

- a) Legen Sie eine Datei namens Pfefferdieb.hs in einem Texteditor an, die obigen Programmcode enthält.
- b) Starten Sie den GHCi in einer Shell und laden Sie das Programm, indem Sie :load Pfefferdieb.hs im GHCi eingeben.
- <span id="page-1-0"></span>c) Finden Sie durch Ausprobieren heraus, wer der Pfefferdieb ist:
	- 1. Setzen Sie anstelle von undefined die Wahrheitswerte True bzw. False für hutmacher, schnapphase und haselmaus im Programmtext ein.
	- 2. Speichern Sie den geänderten Quelltext ab.
	- 3. Laden Sie die den Quelltext im GHCi erneut durch Eingabe von :reload.
	- 4. Lassen Sie im GHCi den Wert von raetsel berechnen.
	- 5. Wenn raetsel zu True auswertet, wissen Sie, wer der Pfefferdieb ist. Wenn raetsel zu False auswertet, ändern Sie die Wahrheitswerte für hutmacher, schnapphase und haselmaus ab und gehen zu Schritt [2.](#page-1-0)

## Aufgabe 3 (Programme testen)

Auf der Webseite zum Vorkurs (<http://vorkurs.informatik.uni-frankfurt.de/>) finden Sie eine Datei magie.hs. Laden Sie diese herunter und laden Sie sie anschließend in den GHCi. Die Datei stellt die Funktionen magie1, magie2, magie3, magie4 und magie5 bereit. Diese erwarten eine Zeichenkette als Eingabe und liefern eine veränderte Zeichenkette. Ein Test ist z.B. magie1 "Hallo".

- a) Finden Sie heraus, welche der fünf Funktionen aus allen Kleinbuchstaben Großbuchstaben macht, indem Sie jede der Funktionen mit einer Zeichenkette als Argument aufrufen, die Kleinbuchstaben enthält. Z.B. magie1 "Der Hund geht mit der Katze spazieren"
- b) Welche der Funktionen verdoppeln alle im String vorkommenden Zahlen? Testen Sie alle funf Funk- ¨ tionen mit geeigneten Eingaben.
- c) Welche der Funktionen entfernen alle runden Klammern?
- d) Welche der Funktionen ersetzen alle Fragezeichen durch Ausrufezeichen?
- e) Die Funktion magie2 gibt u.a. eine "Magische Zahl" aus. Welche Zahl ist das, d.h. wie hängt sie mit der Eingabe zusammen?
- f) Eine der Funktionen magie4 und magie5 gibt bei Eingabe eines Strings, der nur aus einer bestimmten Primzahl kleiner als 20 besteht, ein Gedicht von Goethe aus. Welche der beiden Funktionen ist es, und welche Primzahl ist gesucht?

### Aufgabe 4 (Verzeichnisse)

a) Öffnen Sie eine Shell und finden Sie durch Eingabe von

#### pwd

das aktuelle Verzeichnis heraus. Welche Ausgabe erhalten Sie?

b) Legen Sie ein neues Verzeichnis vorkurs an und wechseln Sie in das Verzeichnis, indem Sie nacheinander

```
mkdir vorkurs
cd vorkurs
eingeben.
```
- c) Legen Sie im Verzeichnis vorkurs ein Unterverzeichnis MeinVerzeichnis an und wechseln Sie in das neue Unterverzeichnis. Welche Kommandos haben Sie eingegeben?
- d) Geben Sie die folgenden Kommandos nacheinander ein.

cd ../../ pwd

Wie lautet die Ausgabe? Was wurde durch die beiden Kommandos durchgefuhrt? ¨

- e) Wechseln Sie durch Ausführen eines Kommandos in das Unterverzeichnis MeinVerzeichnis. Welches Kommando haben Sie eingegeben?
- f) Legen Sie im Verzeichnis vorkurs ein Unterverzeichnis MeinVerzeichnis2 an während Sie im Verzeichnis MeinVerzeichnis sind. Tipp: Verwenden Sie einen relativen Pfad.

### Aufgabe 5 (Textdateien)

- a) Legen Sie mithilfe eines Editors eine Datei namens IrgendeinText.txt im Verzeichnis vorkurs an, und schreiben Sie irgendeinen Text der mindestens 100 Zeilen besitzt und das Wort "Informatik" enthält in die Datei. Sichern Sie die Datei.
- b) Öffnen Sie eine Shell und wechseln Sie in das Verzeichnis vorkurs. Verwenden Sie das Kommando mv, um die Datei IrgendeinText.txt umzubenennen in MeinText.txt
- c) Verwenden Sie das Kommando cp, um eine Kopie der Datei MeinText.txt namens NochmalMeinText.txt zu erstellen
- d) Wechseln Sie mit cd ~ in Ihr Homeverzeichnis und führen Sie anschließend das Kommando

#### grep -R Informatik \*

aus. Welche Ausgabe erhalten Sie? Finden Sie anhand der Man Page zu grep heraus (indem sie man grep eingeben), was das Kommando macht.